## Setup > Semester, Semester Participant

Last Modified on 05/10/2019 10:47 am EDT

There are 4 "Semester Cost At" options to choose from when creating a new semester; Room/Program, Semester Participant, Semester Family, and Semester Family & Room/Program. Once steps 1-8 are completed from the Setup > Semester article, follow the steps below to set up a Semester Participant semester:

1. What is the Semester Cost type? – Semester Participant

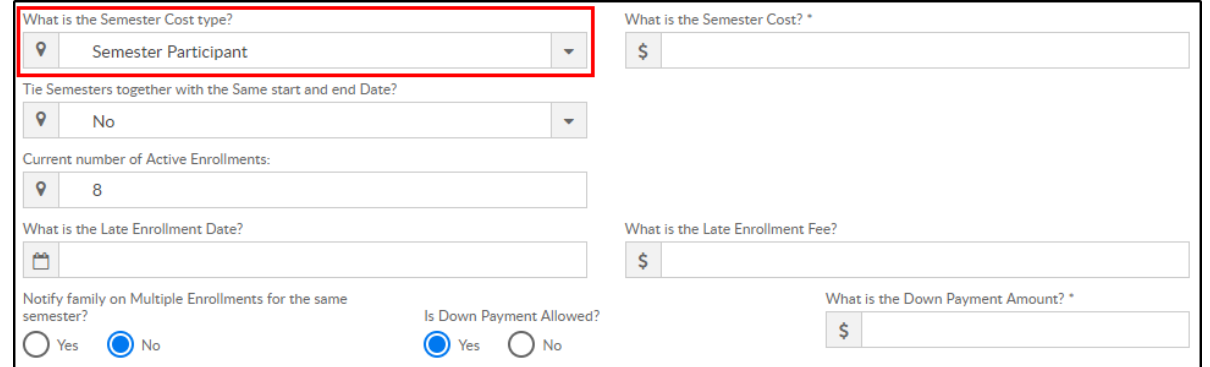

2. What is the Semester Cost? – enter the semester fee to be charged per

student. Please Note: Semester Participant only pulls fees from this field

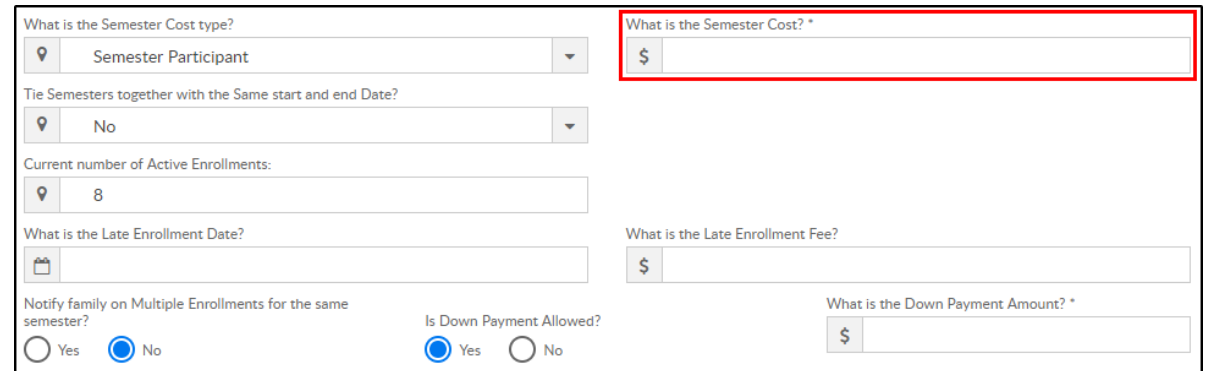

3. Tie Semesters together with the same start and end date?

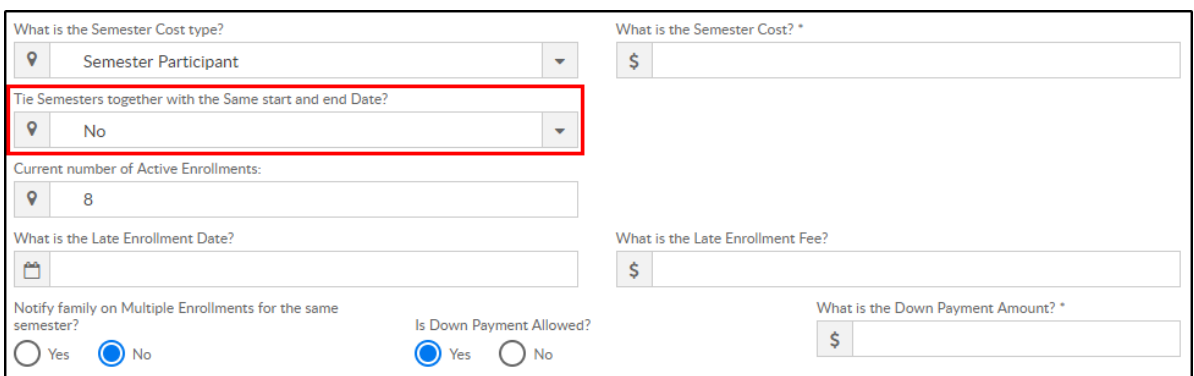

- Yes all semesters with the same start and end dates should be tied together. Tied semesters will only charge the student one semester cost. Recommendation: all tied semesters should have the same Semester Cost and Semester Cost At setup
- No do not tie semesters of the same dates together
- 4. Current number of Active Enrollments? leave blank when creating a new semester. During active enrollment, this field will display number of students currently enrolled

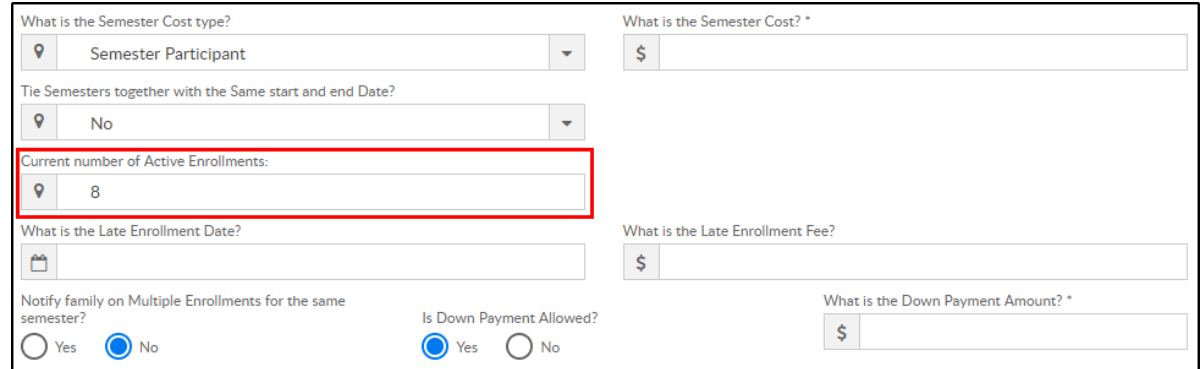

5. What is the Late Enrollment Date? – if a family will be charged a late registration fee on top of the regular registration fee, enter the date the late enrollment will begin

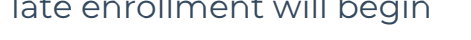

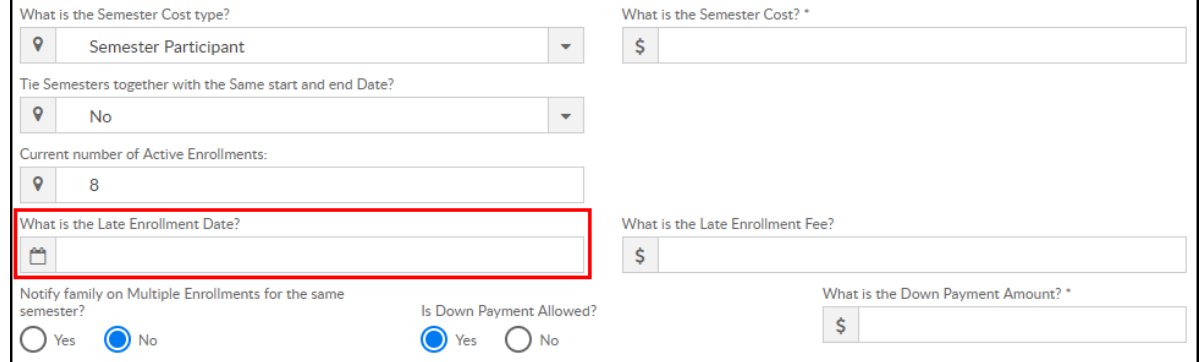

6. What is the Late Enrollment Fee? – enter the late registration fee

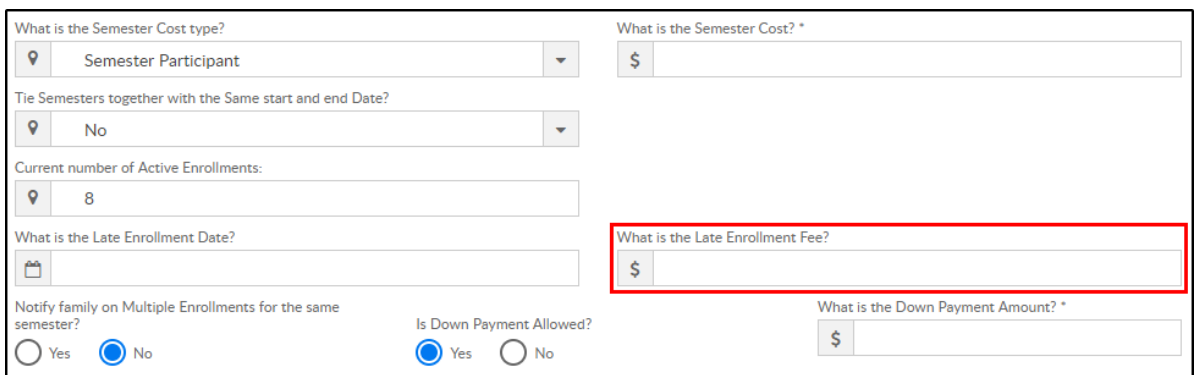

7. Notify family on Multiple Enrollments for the same semester? – if an existing student registers via the Connect Portal for multiple programs within the same semester, the parent will receive a warning message on that portal registration session

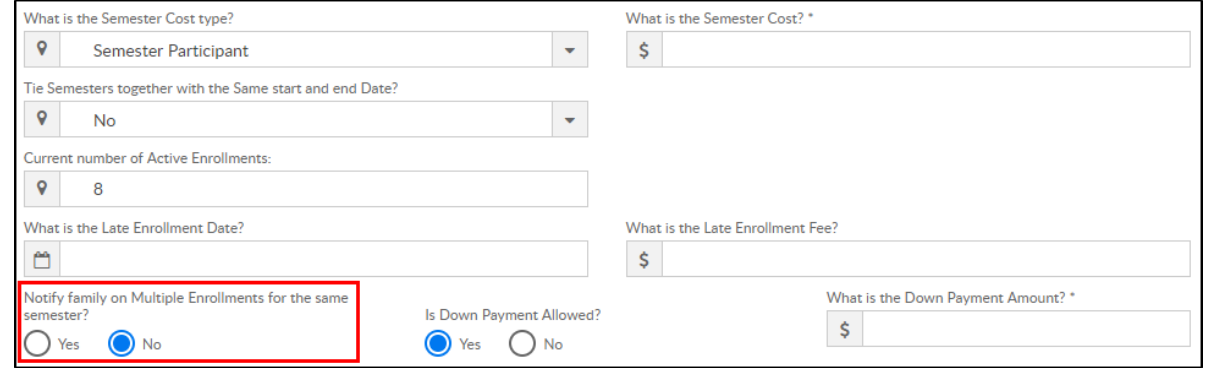

## 8. Is Down Payment Allowed ?

Yes – a down payment must be made to register. If yes, Down

## Payment Amount is required

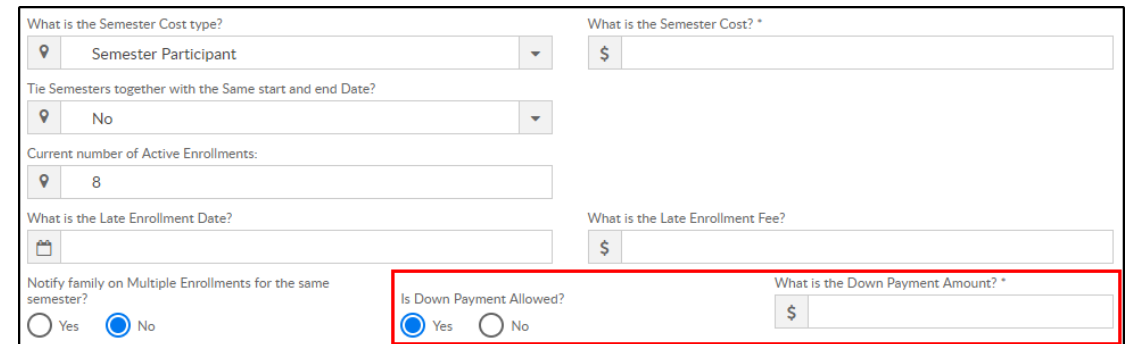

- No a down payment is not allowed/required
- 9. Early Enrollment Information if families can register during an early enrollment period, complete the options below
	- What date should early enrollment start on? enter the start date for early enrollment

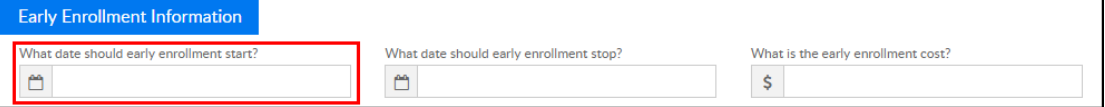

What date should early enrollment stop? – enter the end date of

## early enrollment

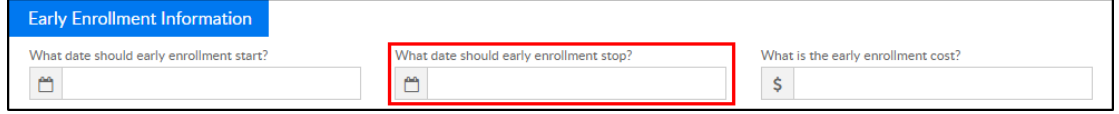

What is the early enrollment cost? – enter the semester cost for a student during early enrollment

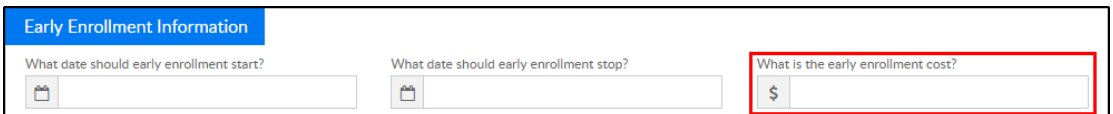

10. Click

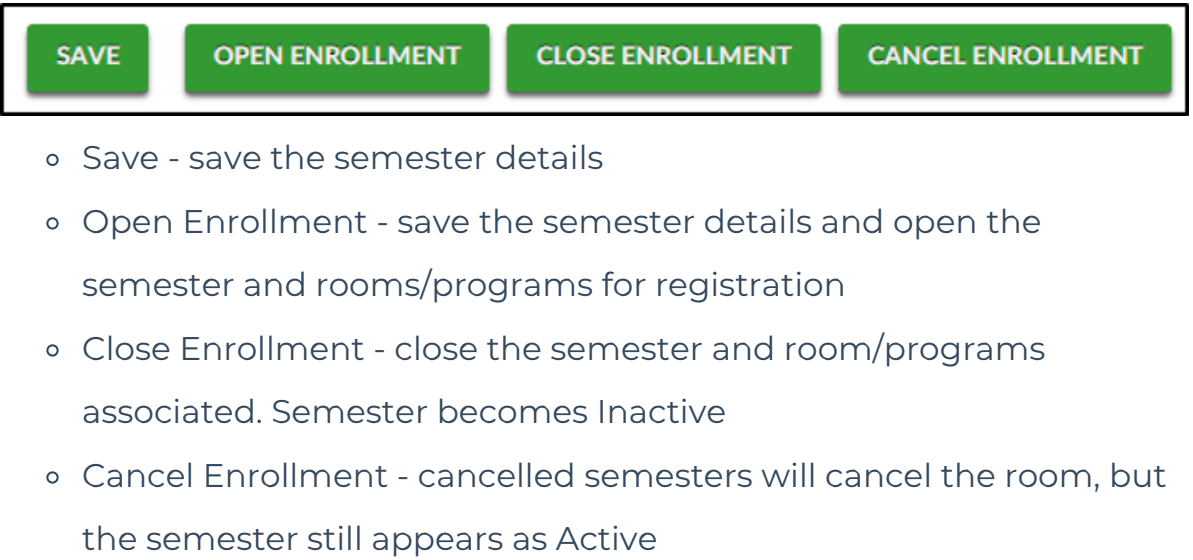